# **CASIO SA-21 LEGACY**

## user manual

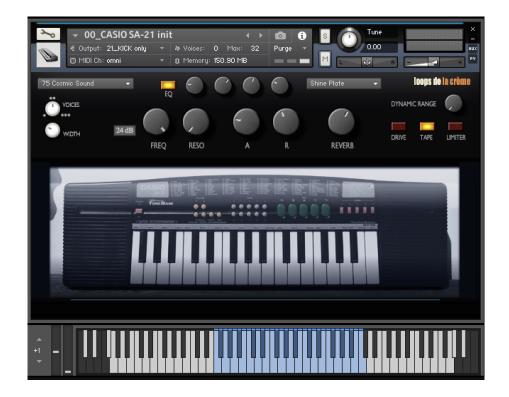

loops de la Crème - November 2023

Thank you for downloading this Kontakt instrument! CASIO SA-21 LEGACY is a complete and faithful reproduction of a small characterful keyboard. It features all original voices from the keyboard, with additional drum kits, and accompaniment loops. The library also includes an inspiring ensemble of presets organised in categories.

### INSTALLATION

To install the samples and instruments on your hard drive, unzip the file named CASIO SA-21 LEGACY.zip. On a Mac, use the default 'Archive utility'. On a PC, I recommend to use Winrar or Winzip to properly unzip the file.

You can then copy/paste the CASIO SA-21 LEGACY folder to your sample library hard drive, and make sure you make a backup of the new samples on a separate drive (or a SD card / USB stick...)

#### **IMPORTANT NOTE:**

!!! Please keep the CASIO SA-21 LEGACY folder structure intact: Do not move or erase a folder or a file from the main library folder to ensure proper loading of the instruments.

## LOADING INSTRUMENTS

To load the instrument, find it from the Kontakt Files Tab and double-click on the instrument's name or use drag- and-drop. You can also use Kontakt's 'quick load' menu. Find more infos about this in Kontakt's user manual

!!! NB: Native Instruments Kontakt 5.8.1+ is required to fully use the instruments. Make sure you have the latest updates installed.

You can also load patches with Kontakt Free Player in demo mode (with a 15mn time limit and saving functions disabled).

Along this user guide, you'll find a pdf **License Agreement**. Please read this text carefully: it precisely explains the things you are allowed and not allowed to do with the sample library.

## **PRESETS**

The library comes with 33 presets organised in categories:

- Keys
- Plucks
- Bass
- Leads
- Pads
- Multis
- 00\_CASIO SA-21 init.nki III 01\_keys\_CinePiano Nocturne.nki 02\_keys\_juice.nki 3 03\_keys\_dynamic EP.nki 04\_keys\_Synthy Organ.nki 05\_keys\_LoFi Organ.nki 11\_plucks\_Lady Bite Delay.nki 12\_plucks\_Nordic Clouds.nki 13\_plucks\_DistoHero.nki 14\_plucks\_harp waterfall.nki 15\_plucks\_casioPop.nki 21\_Bass\_Algeria.nki 22\_Bass\_ClaviSlap.nki 23\_Bass\_Tight Fuzz.nki 24\_bass\_pinchBass.nki 31\_lead\_MonoSudani.nki 32\_lead\_ThereminoWhistle.nki
- 33\_lead\_Waw Voice Orient.nki 34\_lead\_GlassHarmo organix.nki 41\_pad\_warm Confiture.nki 42\_pad\_Brass la Prophet.nki 43\_pad\_vibratoSynV.nki 44\_pad\_lush story.nki 45\_pad\_transparent fizz.nki 46\_pad\_thin noise blade.nki 51\_multi\_blurry ToyPiano.nkm 52 multi steelPan raw.nkm 53\_multi\_tight Thai chords.nkm 54\_multi\_WarmRich strings.nkm 55\_mlt\_dust stars keys.nkm 56\_mlt\_rain drops heart.nkm 57\_multi\_LiebePlucks.nkm 58\_mlt\_fx emergency.nkm

Use the preset **00\_CASIO SA-21 init** to access and play all raw voices. This preset offers the most realistic reproduction of the original keyboard sound.

### **KEYBOARD MAPPING**

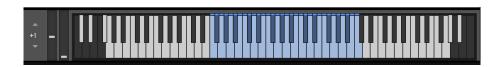

The blue keys (F1 to C4) represent the original playing range of the instrument. For practical reasons, this playing range was extended (pitch-stretched) over 6 octaves, from G-1 to G5 (white keys).

NB: the four voices 96 to 99 are split combinations of sounds, just like on the original keyboard.

All drum kits (voices 100, 101 and 102) start at F1, and loosely follow a GM drum mapping: you'll find kicks on C2, C3 and C4, Snares on D2, D3, D4, Hi-Hats on F#2, F#3, etc...

The voice 103 offers the 13 original accompaniments (beats, bass and melodies) from the keyboard, mapped between C2 and C3. These accompaniments are looped and tempo-synced.

## **USER INTERFACE and CONTROLS**

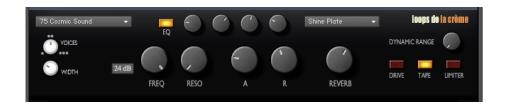

#### Here are the main controls:

#### **VOICE SELECTOR**

This voice menu lets you choose one of the 100 original voices. Click on the voice name and choose the voice. See below for a full list of voices.

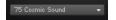

#### **CHORUS**

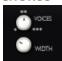

These controls let you double or triple the number of voices simultaneously played: using 2 or 3 voices will create a subtle chorus effect. The top knob lets you choose between 1, 2, or 3 voices, and the WIDTH knob controls the stereo width of the additional voices.

#### FILTER SELECTOR

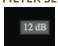

Click on this switch to select between a transparent 12dB/oct low-pass filter, or a characterful 24dB/oct low-pass filter.

#### **FILTER CONTROLS**

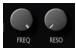

Use these controls to change the frequency of the filter and control the resonance.

#### **EQUALISER**

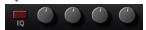

Use the switch to activate an equaliser. Use the knobs to boost or cut 4 frequencies (Bass, low-mids, high-mids, treble)

#### **ATTACK and RELEASE**

Use this knobs to shape the attack (A) and release (R) of the voices.

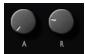

#### **REVERB SELECTOR**

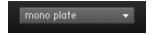

Click on this menu to choose one of 23 custom Impulse Responses.

#### **REVERB AMOUNT**

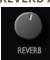

Use this knob to control the amount of reverb. At minimum value, no reverb is added to the voice.

#### **DYNAMIC RANGE**

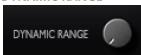

Use this knob to control the dynamic range of the voices: at minimum value, all notes will be played at a fixed velocity, reproducing the original behaviour of the keyboard.

Increase the value to enjoy more dynamic range: all notes that are played harder will be louder.

#### **EFFECTS**

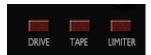

Use these three switches to activate the effects:

**DRIVE**: soft overdrive with a warm sound

**TAPE**: a tape emulation, with smooth transients and slight saturation **LIM**: a transparent limiter to prevent overloading Kontakt's audio output

!!NB: you can assign your Mod Wheel or any hardware controller to any of the user interface knobs: simply right-click on the knob you wish to control, click 'Learn MIDI CC# Automation', and physically move your MW or your controller. To undo this, right-click on the interface knob, and click 'Remove midi automation'

## **ORIGINAL VOICES**

All 100 voices of the CASIO SA-21 have been multi-sampled and can be accessed from the VOICE menu. Three additional drum kits (#100 raw,#101 amped, and #102 processed) and an extra voice with accompaniment loops (#103) are also included.

| 00 Piano            | 25 Ocarina       | 50 Synth-Piano     | 75 Cosmic Sound      |
|---------------------|------------------|--------------------|----------------------|
| 01 Elec. Piano      | 26 Bagpipe       | 51 Synth-Celesta   | 76 Telephone         |
| 02 Honky-Tonk Piano | 27 Harmonica     | 52 Synth-Clavi     | 77 Car Horn          |
| 03 Harpsichord      | 28 Chorus        | 53 Synth-Accordion | 78 Computer Sound    |
| 04 Jazz Organ       | 29 Brass-Strings | 54 Synth-Brass     | 79 Typewriter        |
| 05 Elec. Organ      | 30 Strings       | 55 Synth-Reed      | 80 Vibraphone        |
| 06 Pipe Organ       | 31 Warm Strings  | 56 Synth Lead      | 81 Marimba           |
| 07 Church Organ     | 32 Violin        | 57 Synth-Strings   | 82 Church Bells      |
| 08 Street Organ     | 33 Violin-Piano  | 58 Synth-Guitar    | 83 Bells             |
| 09 Accordion        | 34 Cello         | 59 Synth-Bass      | 84 Gamelan           |
| 10 Brass Ens.       | 35 Elec. Guitar  | 60 Glass Harmonica | 85 Afro Percussion   |
| 11 Warm Brass       | 36 Jazz Guitar   | 61 Fantasy         | 86 Ethnic Percussion |
| 12 Trumpet          | 37 Mute Guitar   | 62 Waw Voice       | 87 Sample Percussion |
| 13 Tuba             | 38 Metal Guitar  | 63 Twinkle Echo    | 88 Matsuri           |
| 14 Brass Hit        | 39 Slap Bass     | 64 Metal Lead      | 89 Wadaiko           |
| 15 Wind Ens         | 40 Elec. Bass    | 65 Cathedral       | 90 Triangle          |
| 16 English horn     | 41 Wood Bass     | 66 Cosmic Dance    | 91 Conga/Agogo       |
| 17 Oboe             | 42 Snare Bass    | 67 Plunk Extend    | 92 Cowbell/Clave     |
| 18 Basson           | 43 Ukelele       | 68 Pop Lead        | 93 Tom               |
| 19 Clarinet         | 44 Banjo         | 69 Pearl Drop      | 94 Rock Drum         |
| 20 Samba Whistle    | 45 Sitar         | 70 Airplane        | 95 Swing Drum        |
| 21 Whistle          | 46 Mandolin      | 71 Ambulance       | 96 Bass/Piano        |
| 22 Quena            | 47 Harp          | 72 Insect          | 97 Bass/Trumpet      |
| 23 Flute            | 48 Taishokoto    | 73 Emergency Alarm | 98 Piano/Flute       |
| 24 Flute-Vib        | 49 Shamisen      | 74 Laser Beam      | 99 Strings/Oboe      |
|                     |                  |                    |                      |

## **SAMPLES**

The library features 1131 samples in mono or stereo WAV format (48kHz, 24 bit)

The samples can be accessed in the library 'SAMPLES' folder, and are organised in 3 sub-folders (voices, loops, drums)

## **ABOUT THE CASIO SA-21**

The Casio SA-21 is a small LoFi keyboard that Casio started producing in the 90s. It features 100 PCM voices, with lots of noise, grit and aliasing: this is not your typical studio synth!!

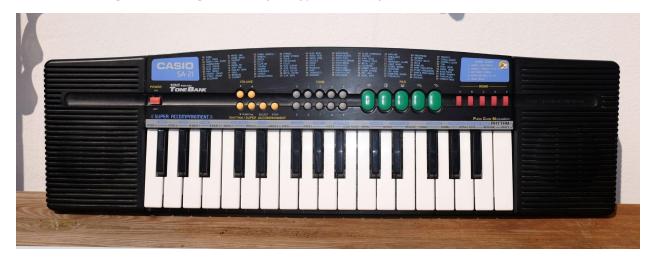

However, because of the charm and character of the sounds, the SA-21 can add something unique to any productions. I personally used this keyboard for many productions, often mixing plucks, keys and pads with acoustic recordings, like in this album produced in 2007:

#### LES SESSIONS ACCOUSTIQUES | julien tauban

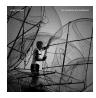

Over the years, the small keyboard has become less and less reliable, and this is why I created a complete version as a Kontakt library :)

I hope you'll enjoy these sounds as much as I do ;-)

## **UPDATES**

The included patches are early versions of the software. They were thoroughly checked and tested before release. If you still find bugs or inconsistent behaviour, please report to office@julientauban.com

Also, don't hesitate to send me ideas or requests for future updates. You will be informed via email (from office@julientauban.com) about future updates and add-ons.

## **CREDITS**

Concept, sampling, editing, mixing, programming and graphics by Julien Tauban.

Thanks a lot for reading, I wish you lots of inspiration and fun with CASIO SA-21 LEGACY!

Best regards,

Julien Tauban

www.loopsdelacreme.com

www.julientauban.com

All copyrights@ Loops de la Crème, Julien Tauban, 2023